## 如何读网状纸样

## 怎样读放码纸样?

1、单击【号型】菜单一【号型编辑】,根据纸样的号型编辑后并指定基码,单击确定;

2、把各纸样按从小码到大码的顺序,以某一边为基准,整齐的叠在一起,将其固定在数化板上;

3、单击图标<br>3、单击图标<br>第一 弹出【读纸样】对话框,先用 1 键输入基码纸样的一个放码点,再用 E 键按从小码到大 码顺序(跳过基码)读入与该点相对应的各码放码点;

4、参照此法,输入其它放码点,非放码点只需读基码即可;

5、输入完毕,最后用 2 键完成。

## 举例说明如下图示

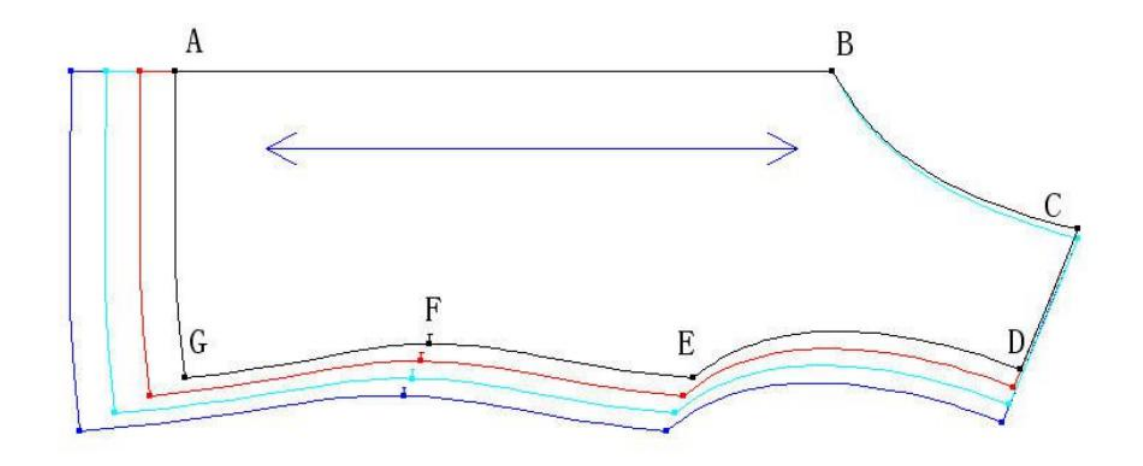

1、在【设置规格号型表】对话框中输入 4 个号型, 如 S、M、L、XL, 为了方便读图把最小码 S 设为基码;

2、把放码纸样图如上图示贴在数化板上;

3、从点 A 开始, 按顺时针方向读图, 用"1"键在基码点上单击, 用"E"键分别在 A1、A2、A3 上单击;

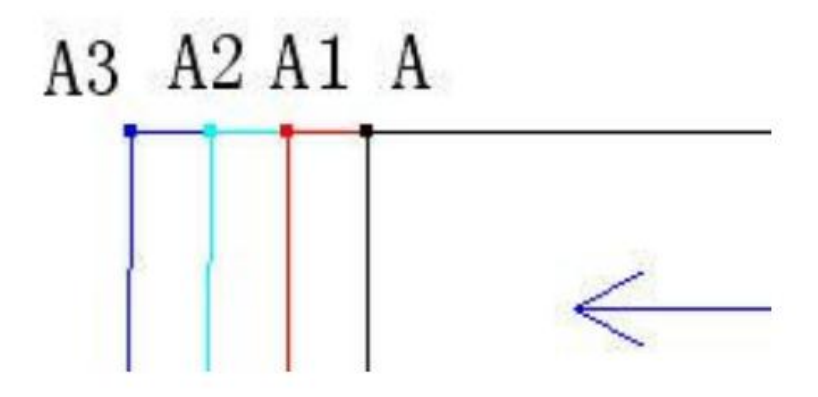

4、用"1"键在 B 点上单击(B 点没放码),再用"4"键读基码的领口弧线;

5、用"1"键在 C 点上单击,再用"E"键用 C 点上单击一下,再在 C2 点上单击两次(领宽是两码一档差);

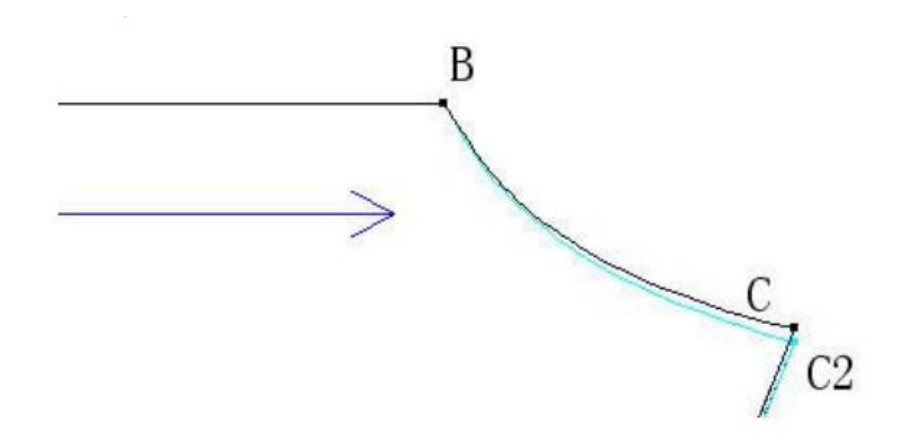

6、D 点的读法同 A 点,接着用"4"键用袖笼,其它放码点和非放码点同前面的读法……,"2"键完成;